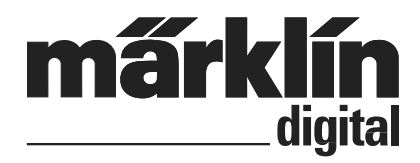

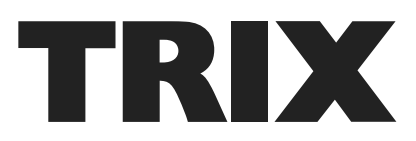

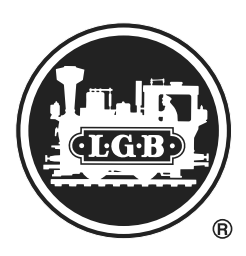

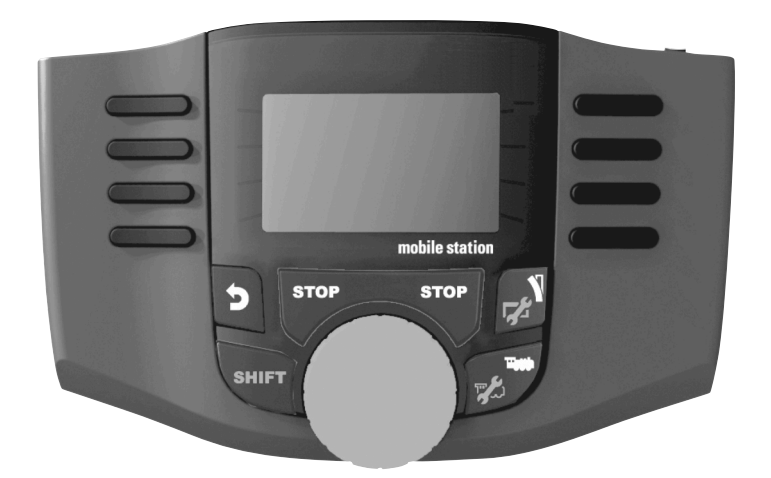

**Česky**

60653 / 60657 / 66950 / 66955

Návod k použití stanice Mobile Station 2 (verze 3.121 a vyšší )

 $C \in \Xi$ 

## **Obsah**

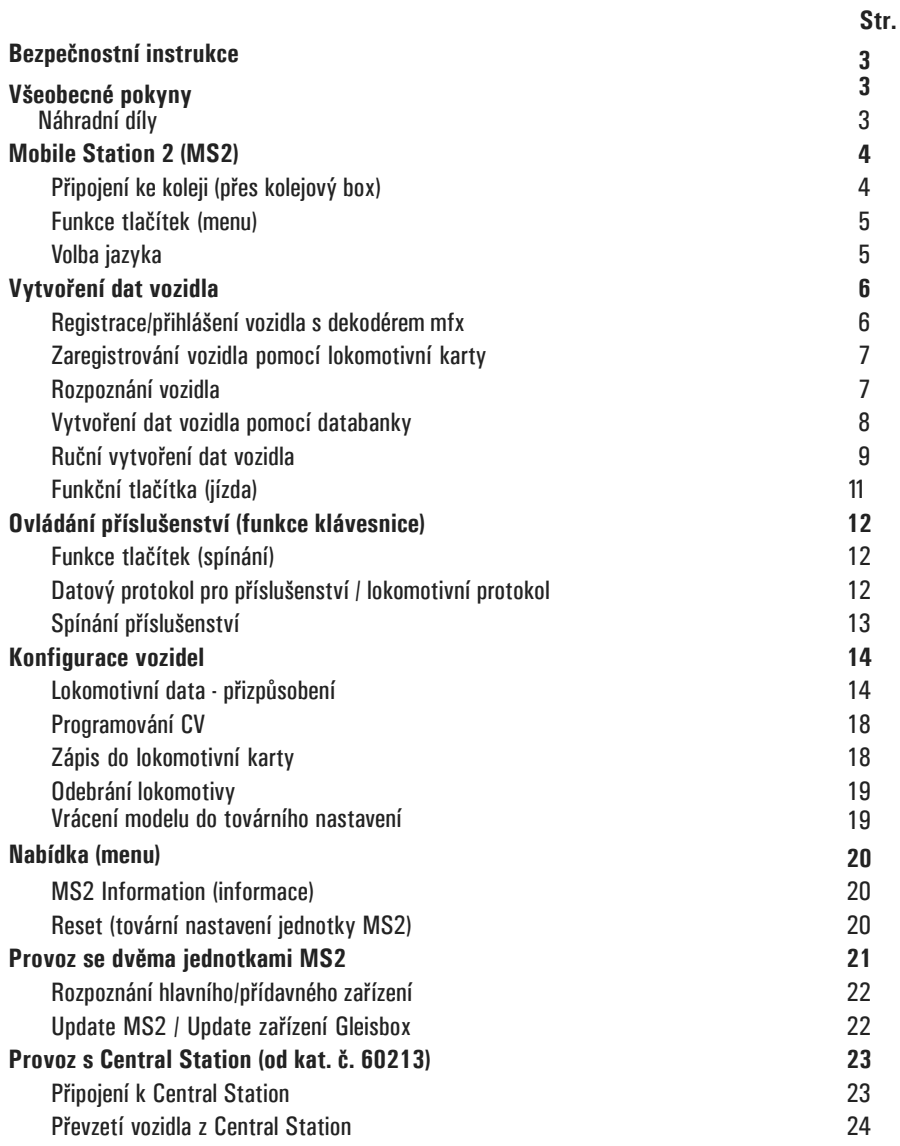

# **Bezpečnostní instrukce**

- Pro provoz modelové železnice je povoleno používat pouze spínané napájecí zdroje, které odpovídají příslušnému síťovému napětí v dané zemi (230V/50Hz v ČR).
- Set smí být napájen pouze z **jednoho zdroje** (DC 18V / max. 36VA).
- U modelů LGB a Märklin velikosti 1 je nutné dodržovat proudovou zatížitelnost do 1,9 A!

## **Všeobecné pokyny**

• Pokud v jednotlivých kapitolách naleznete následující označení, jde o položky nabídky relevantní **pouze** pro daný digitální protokol.

**M** = platí pouze pro Märklin fx(MM) a/nebo mfx

**DCC** = platí pouze pro DCC

• Tento návod k obsluze se vztahuje na Mobile Station 2 (MS2) od verze softwaru 3.55. Je možné, že bude nutné software vašeho zařízení MS2 aktualizovat. Pokyny k aktualizaci je možné nalézt na internetu na adrese: www.maerklin.de -->Service -->Technische Informationen

• Návod k obsluze je součástí výrobku, a proto je třeba jej uschovat a předat při případném následném prodeji výrobku.

### **Náhradní díly**

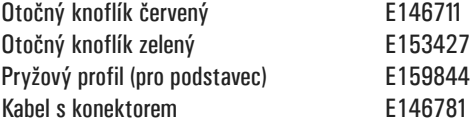

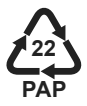

Gebr. Märklin & Cie. GmbH Stuttgarter Str. 55 - 57 73033 Göppingen Německo / Germany www.maerklin.com /service@maerklin.de

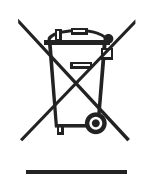

www.maerklin.com/en/imprint.html

335842/1223/Sm6Ef změny vyhrazeny ©Gebr. Märklin & Cie. GmbH

# **Mobile Station 2 (MS2)**

Digitální zařízení Mobile Station 2 slouží k ovládání modelové železnice všech velikostí. Prostřednictvím této stanice je možné ovládat jízdu vlaků i funkce příslušenství.

#### **Vlastnosti MS2:**

- Digitální protokol: fx (MM), mfx, DCC podle norem NMRA/NEM
- jízda vozidel **M** Adresy 1 255, **DCC** 1 10239
- jízda vozidel s dekodérem mfx (po automatickém přihlášení)
- programování vozidel
- list 40 aktivních lokomotiv (pro přímou volbu)
- lokomotivní databanka s více než 1 000 vozidly
- klávesnice (adresy 1 320)

#### **Pro provoz je zapotřebí:**

- zařízení Gleisbox (kolejový box, č. 60113/60116 H0/N, 60112/60114 G/1)
- síťový zdroj (230V 50Hz AC/DC 18V, max. 36 VA) nebo
- připojení na Central Station č. 60213, 60214, 60215, 60216, 60226
- připojení na terminál č. 60125/60145 kabelem (610479) 60124

## **Připojení ke koleji (přes kolejový box)**

Příprava

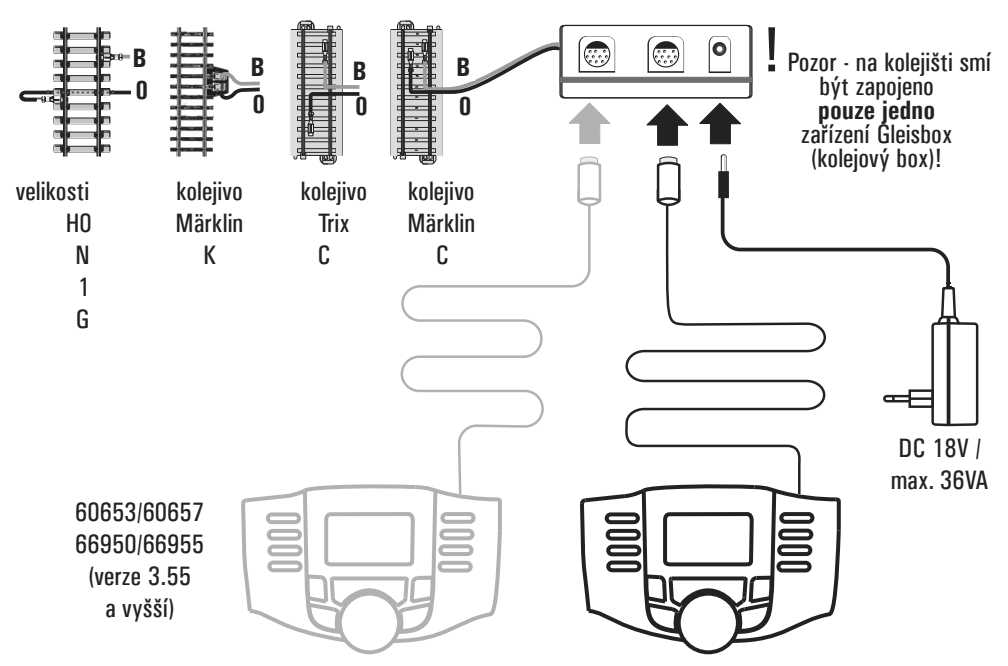

## **Funkce tlačítek (menu)**

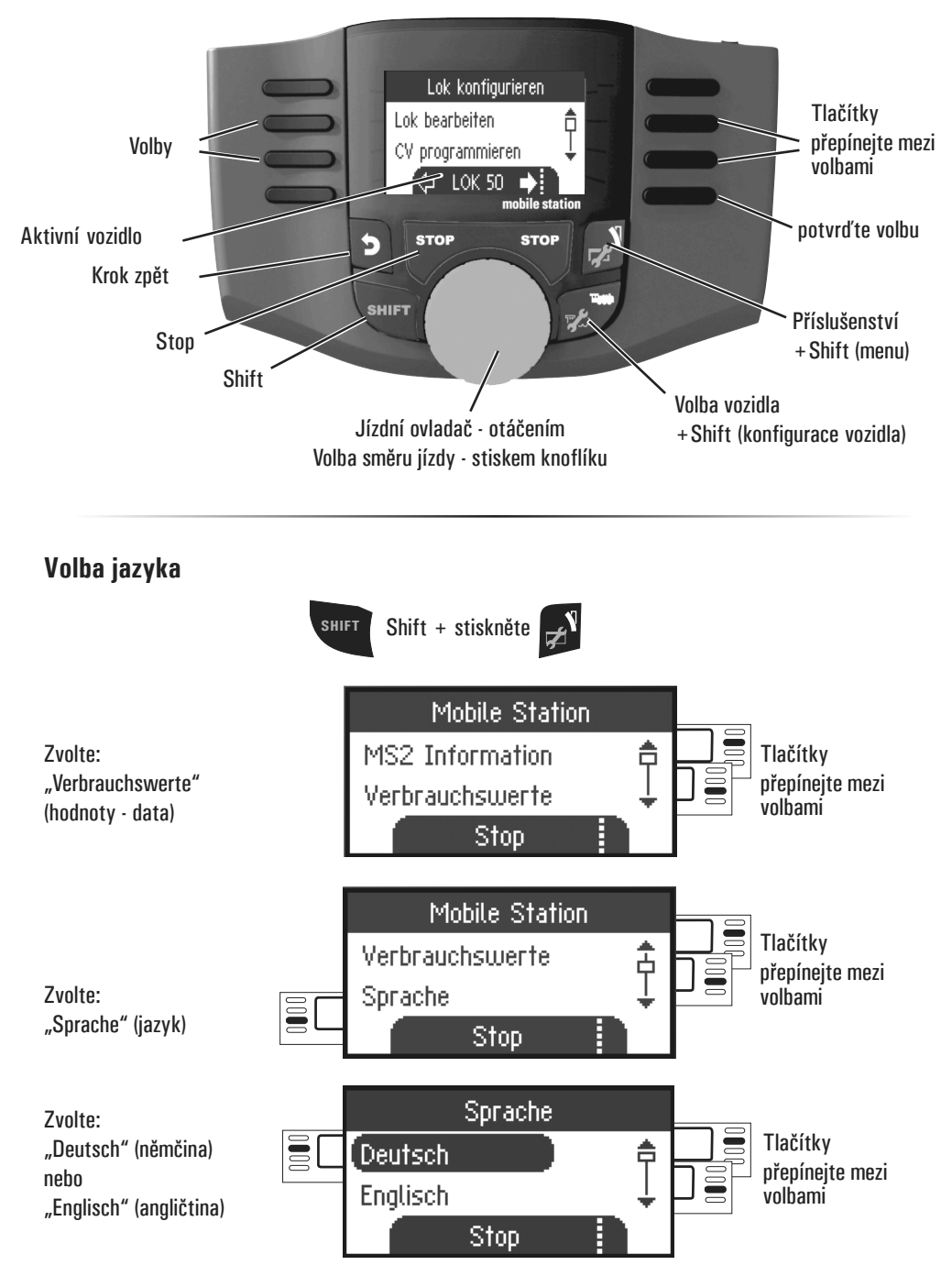

# **Vytvoření dat vozidla**

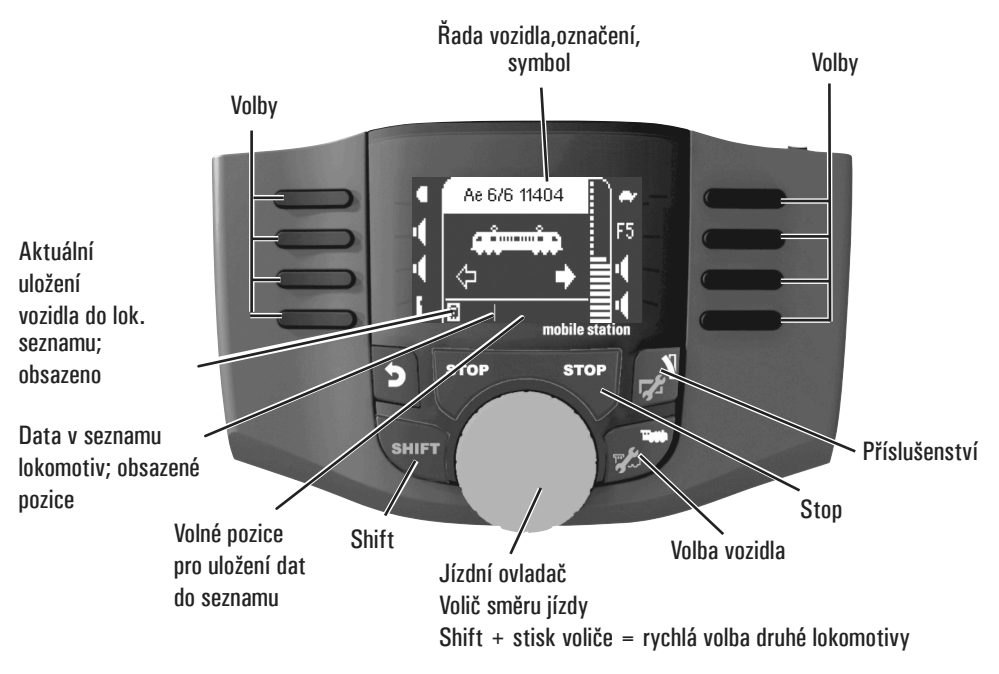

## **<sup>M</sup> Registrace/přihlášení vozidla s dekodérem mfx**

Ae6-611404

Umístěte model vozidla s dekodérem **mfx** na kolej. Dojde k samočinnému přihlášení podle ilustrací:

Volné místo v paměti v seznamu lokomotiv je automaticky určeno.

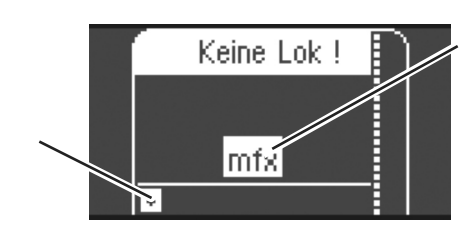

F5

Symbol "mfx" se při přihlašování vozidla rozbliká.

Vozidlo s dekodérem **mfx** je zaregistrováno, data jsou načtena.

Místo v paměti

v seznamu lokomotiv je obsazeno.

Vozidlo s dekodérem **mfx** je připraveno k provozu. V případě zájmu nebo potřeby lze data lokomotivy, symboly a funkční tlačítka změnit v menu "Lok - konfigurace", jak je popsáno od strany 14.

### **Zaregistrování vozidla pomocí lokomotivní karty**

Vložte do stanice MS2 lokomotivní kartu a lokomotiva je okamžitě připravena k provozu. (Při použití dvou stanic to nelze provést na rozšiřovací jednotce MS2, pouze na hlavní stanici).

**Poznámka:** *Pokud je interní paměť plná, je třeba před přidáním nové lokomotivy stará data z paměti vymazat (viz str. 19).*

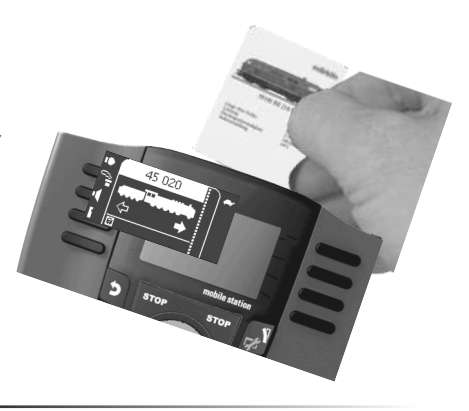

## **Rozpoznání vozidla**

**!** Digitální model, který má být rozpoznán - fx (MM), DCC, musí při tomto úkonu stát na kolejišti samostatně. Pouze pro lokomotivy s dekodéry **mfx** to neplatí.

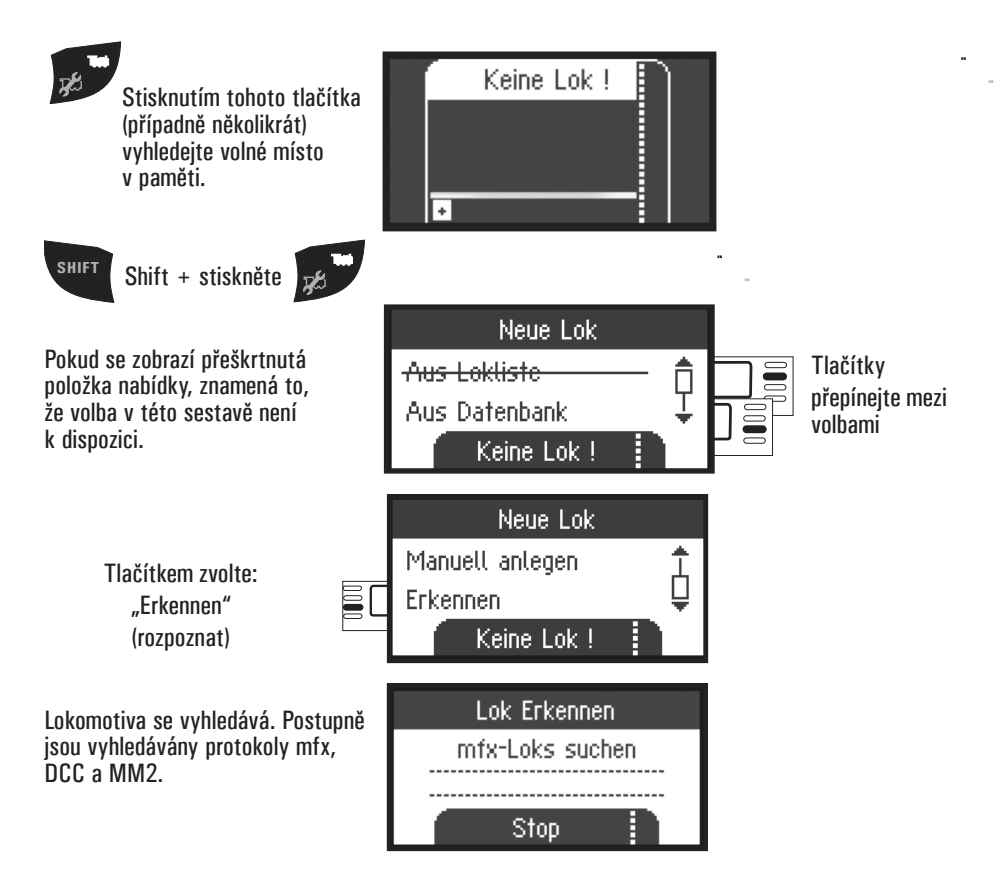

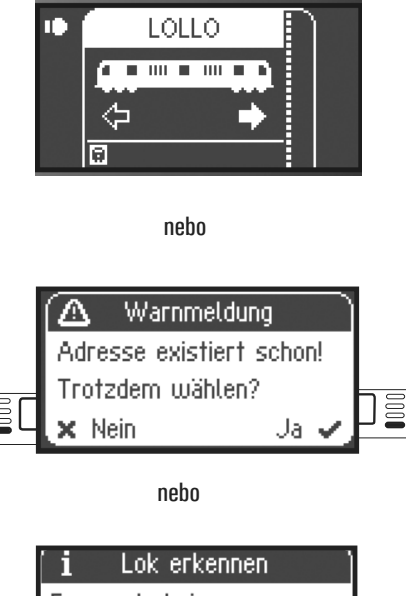

Lokomotiva byla rozpoznána, přidána do seznamu a je připravena k provozu.

Název (zde "LOLLO") se zobrazuje pouze u modelů s dekodéry **mfx**, u ostatních je k dispozici jen formát dat a adresa.

#### POZOR:

Lokomotiva sice byla rozpoznána, ale adresa již existuje, a proto **nebyla** automaticky přenesena do seznamu lokomotiv. Odmítněte nebo přijměte tento stav (volbou "NEIN" - "JA").

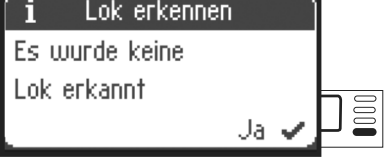

Lokomotiva nebyla rozpoznána. Potvrďte ("JA") a zkuste to znovu. V případě potřeby zkontrolujte nebo přeprogramujte lokomotivu nebo ji vytvořte ručně, pokud je příslušná adresa známa.

## **<sup>M</sup> Vytvoření dat vozidla pomocí databanky**

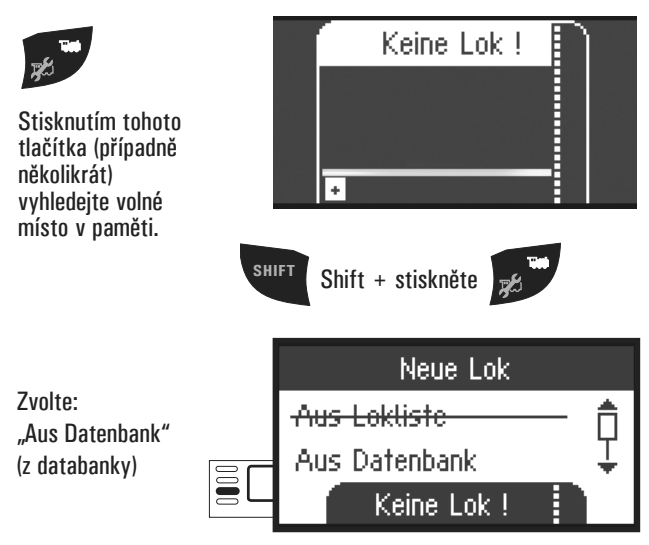

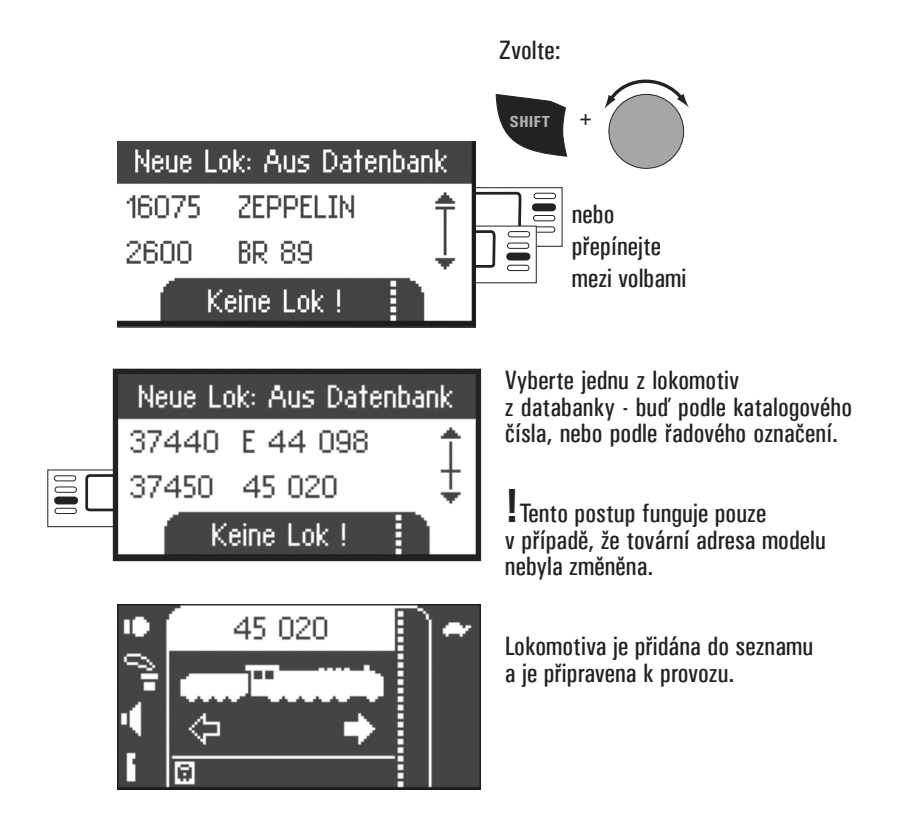

### **Ruční vytvoření dat vozidla**

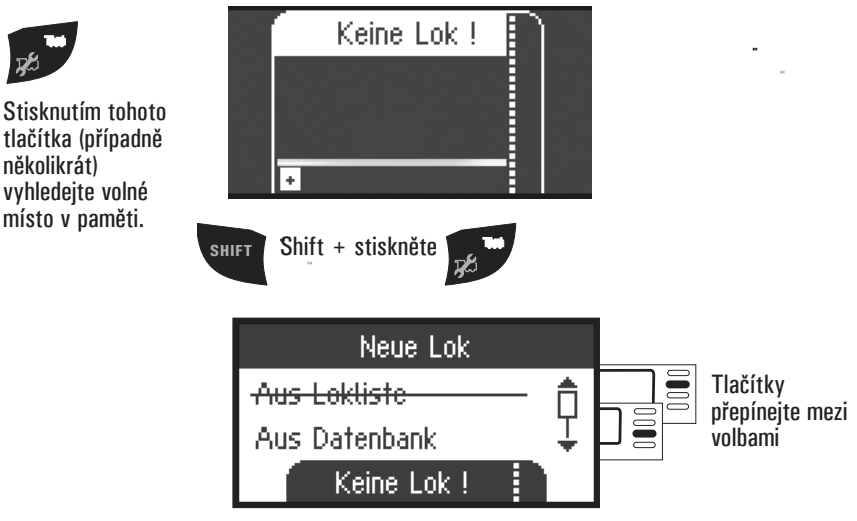

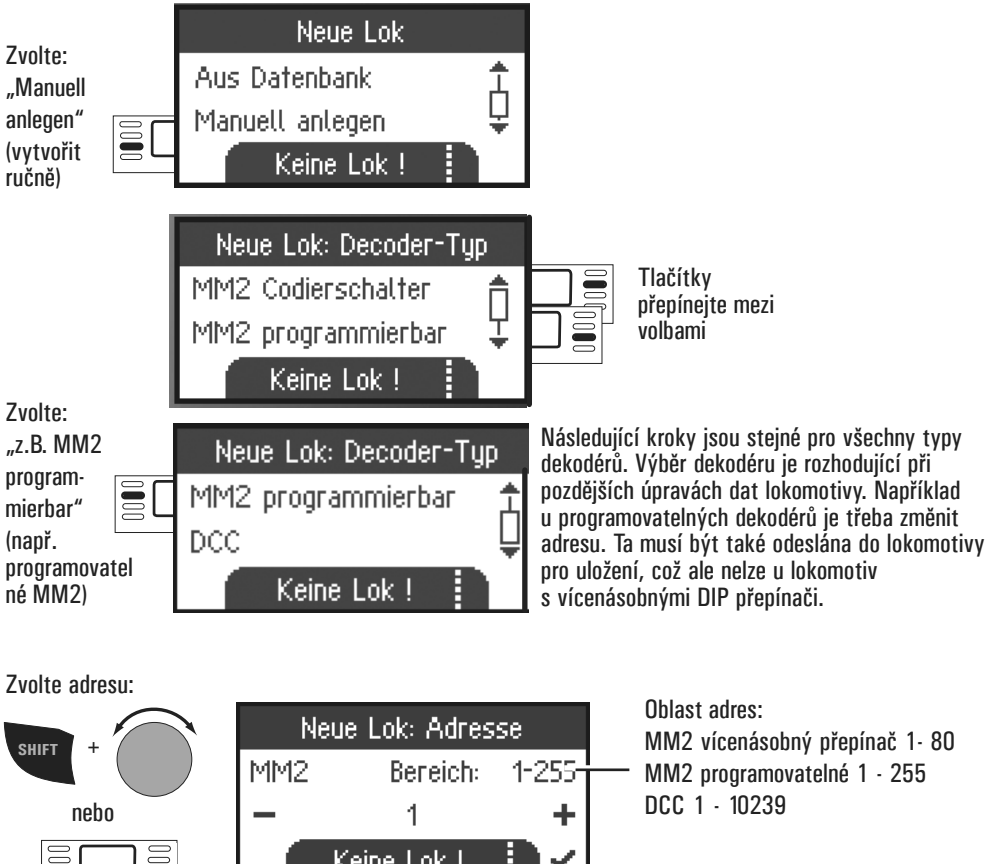

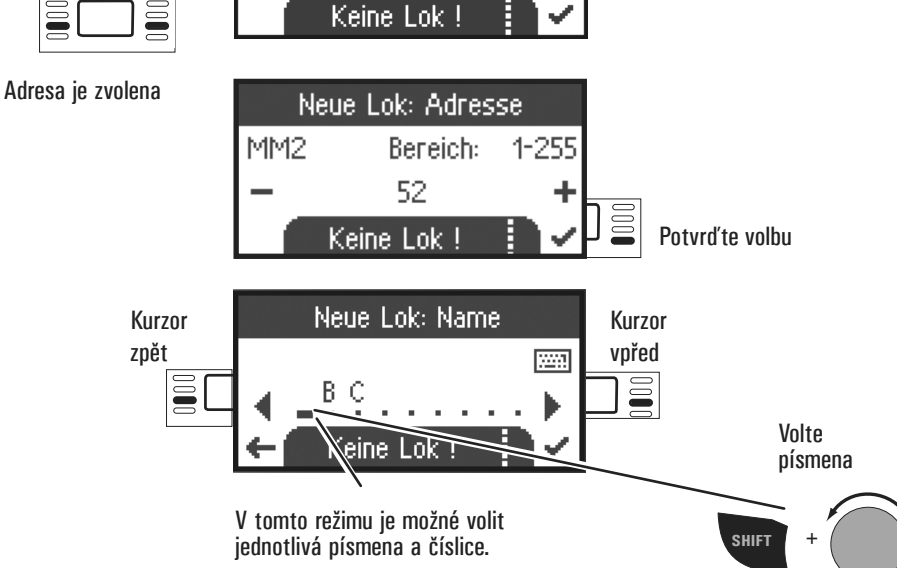

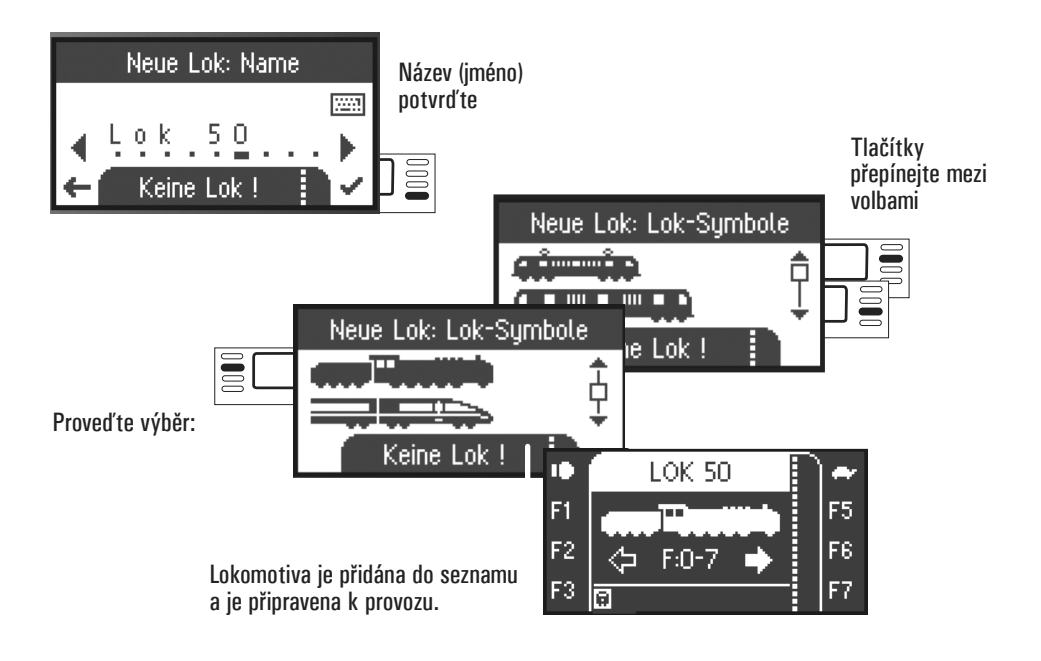

## **Funkční tlačítka (jízda)**

Vybrané modely lokomotiv lze ovládat pomocí otočného ovladače, zadané funkce lze aktivovat pomocí funkčních tlačítek.

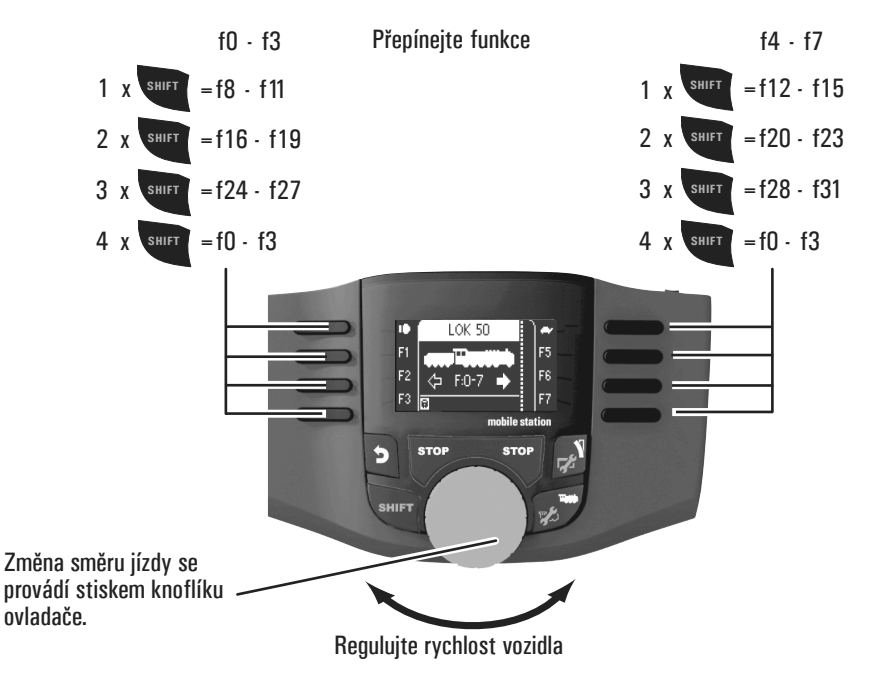

# **Ovládání příslušenství (funkce klávesnice)**

Funkce klávesnice slouží k přepínání příslušenství, tj. výhybek a návěstidel. Chcete-li přepnout na klávesnici, stiskněte následující tlačítko:

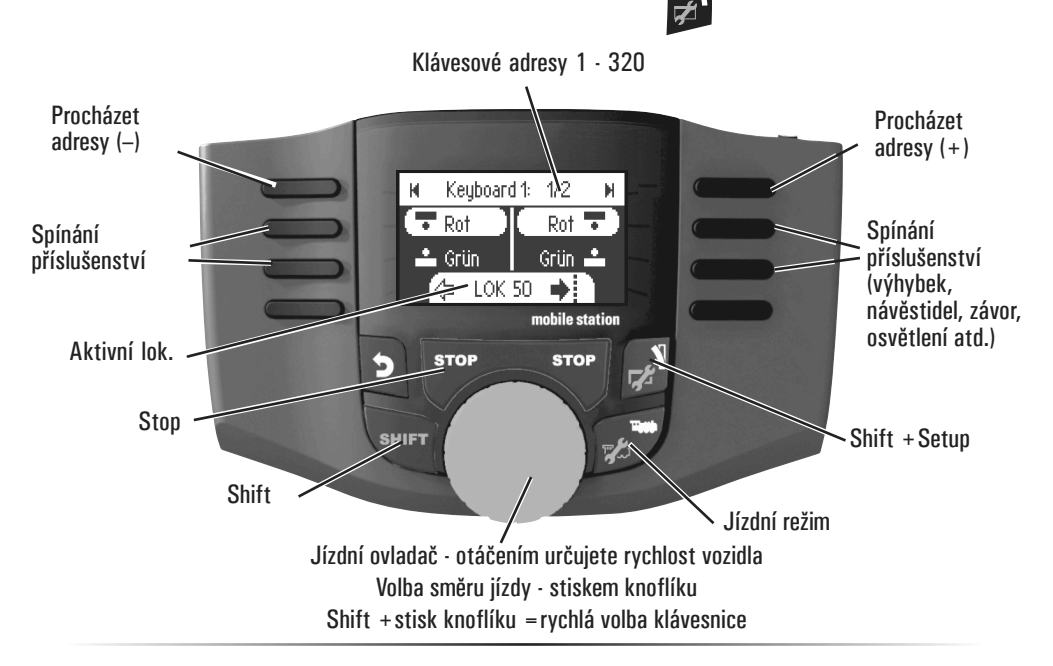

## **Datový protokol pro příslušenství / lokomotivní protokol**

Zde můžete nastavit, který datový protokol se má použít pro spínání elektromagnetických prvků příslušenství (např. výhybek), a to nezávisle na protokolu lokomotivy. Výchozí nastavení je fx (MM).

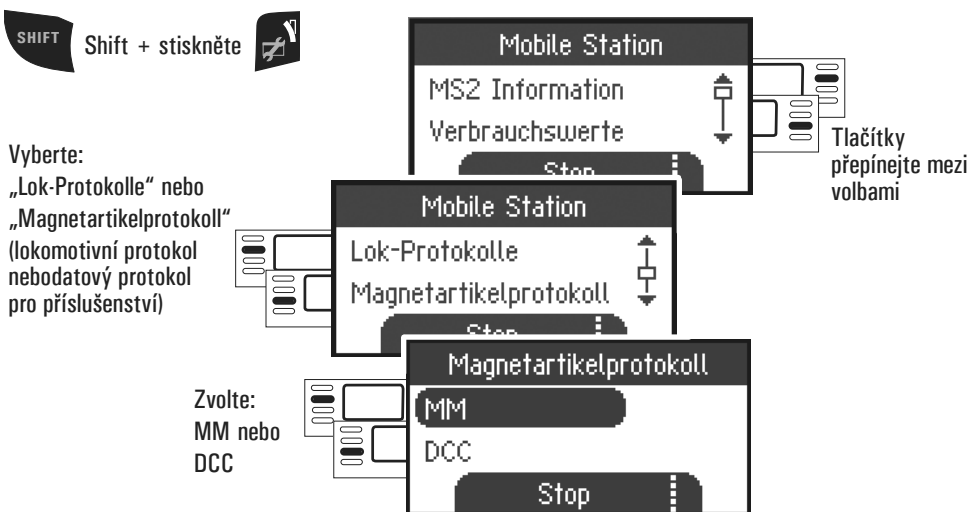

## **Spínání příslušenství**

Pro příslušenství, jako jsou výhybky, návěstidla, závory apod. je k dispozici 320 adres (MM nebo DCC).

Pokud je Mobile Station připojena k Central Station, zobrazuje se příslušenství standardními symboly (s výjimkou točny a světelných návěstidel).

Světelná návěstidla se zobrazují jako mechanická návěstidla, točna se zobrazuje symboly pro elektromagneticky ovládaná zařízení.

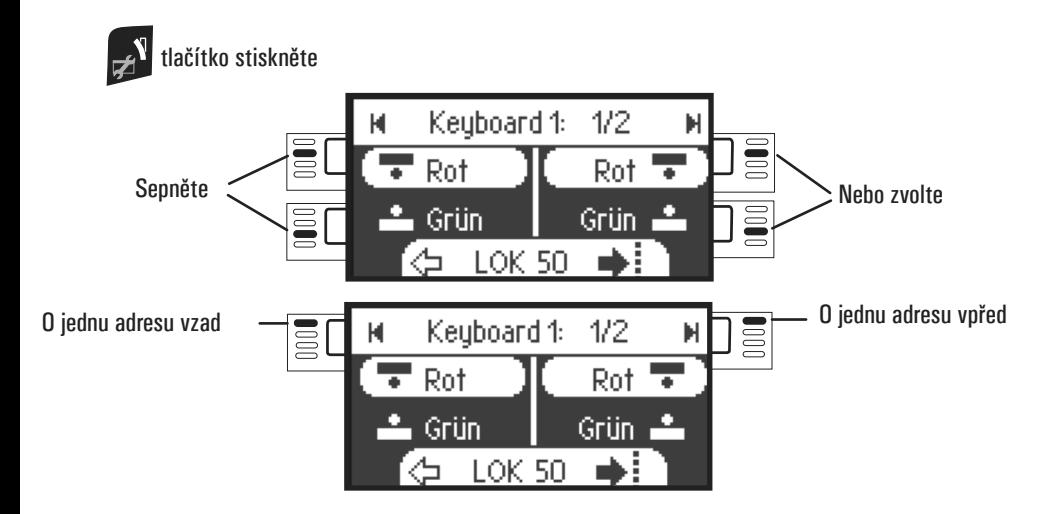

Poslední použitá lokomotiva zůstane zvolena a lze ji nadále ovládat pomocí otočného jízdního ovladače. Chcete-li používat funkce této lokomotivy nebo chcete-li vybrat jinou lokomotivu, je nutné nejprve přepnout do lokomotivního režimu.

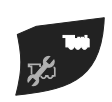

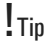

**SHIFT** Podržením klávesy Shift je možné vyhledávat rychleji. (Každá klávesnice obsahuje 16 adres.)

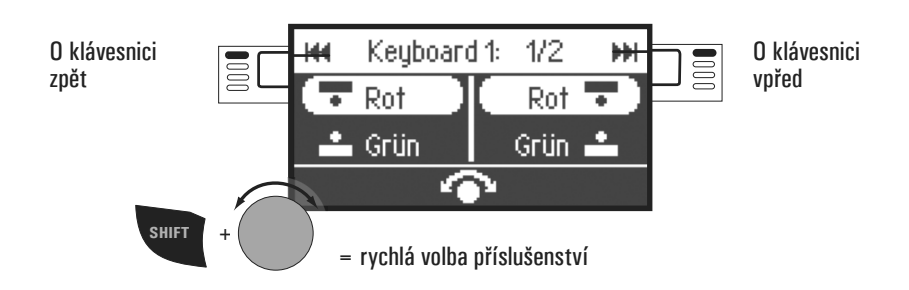

# **Konfigurace vozidel**

Tato nabídka slouží k přizpůsobení dat lokomotivy nebo dekodéru. Lze zde upravovat adresu lokomotivy, název lokomotivy a všechny parametry CV. Informace o tom, do jaké míry lze lokomotivní data v tomto menu přizpůsobit, naleznete v návodu k obsluze lokomotivy nebo dekodéru. **Na kolejišti smí být pouze editovaná lokomotiva.**

V tomto menu lze vybranou lokomotivu stále ovládat pomocí otočného ovladače a můžete ihned zkontrolovat své upravené naprogramování a případně je opravit.

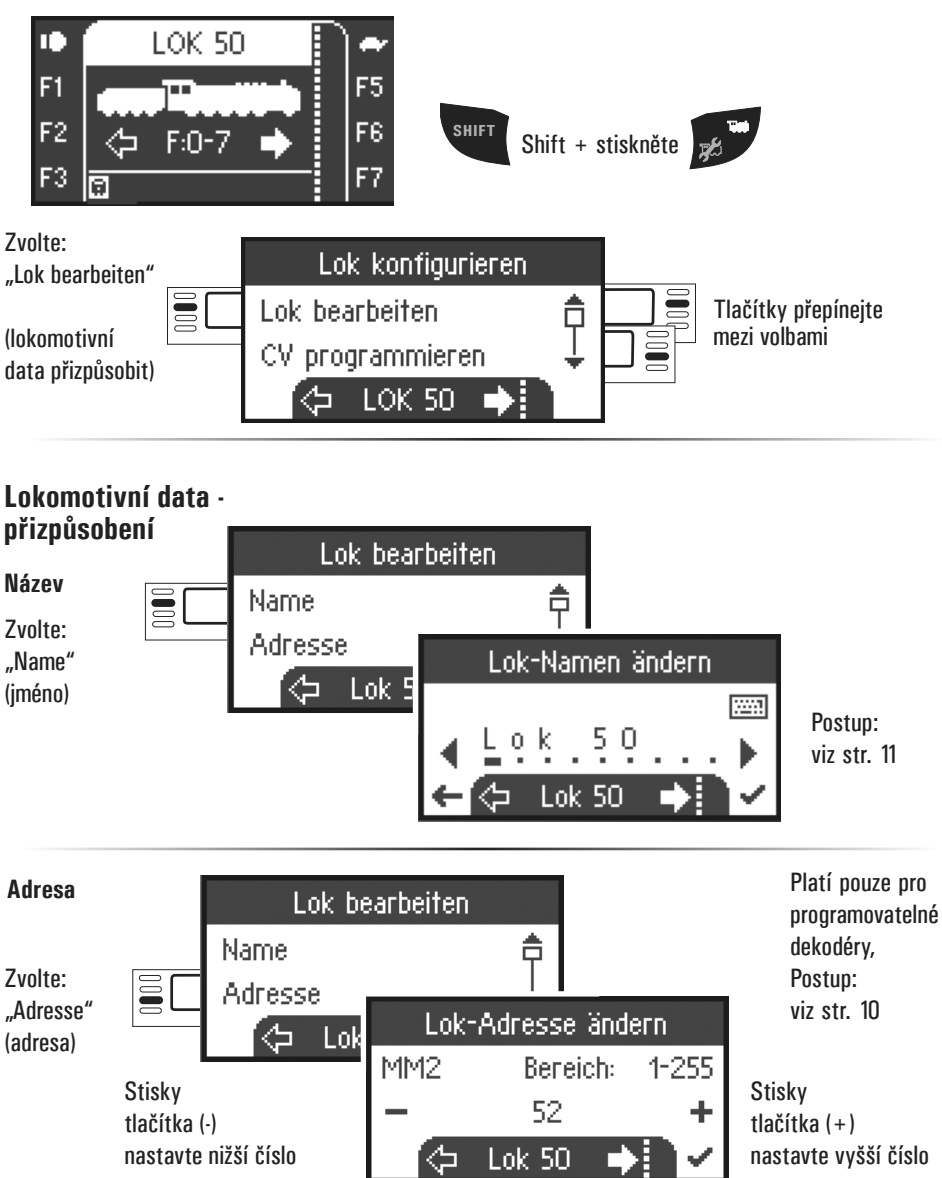

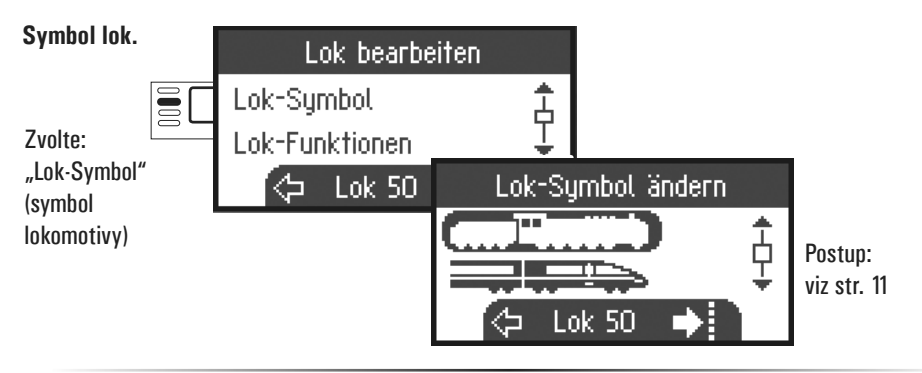

#### **Lokomotivní funkce**

Ověřte si v návodu k modelu, zda lze tuto úpravu nastavení provést.

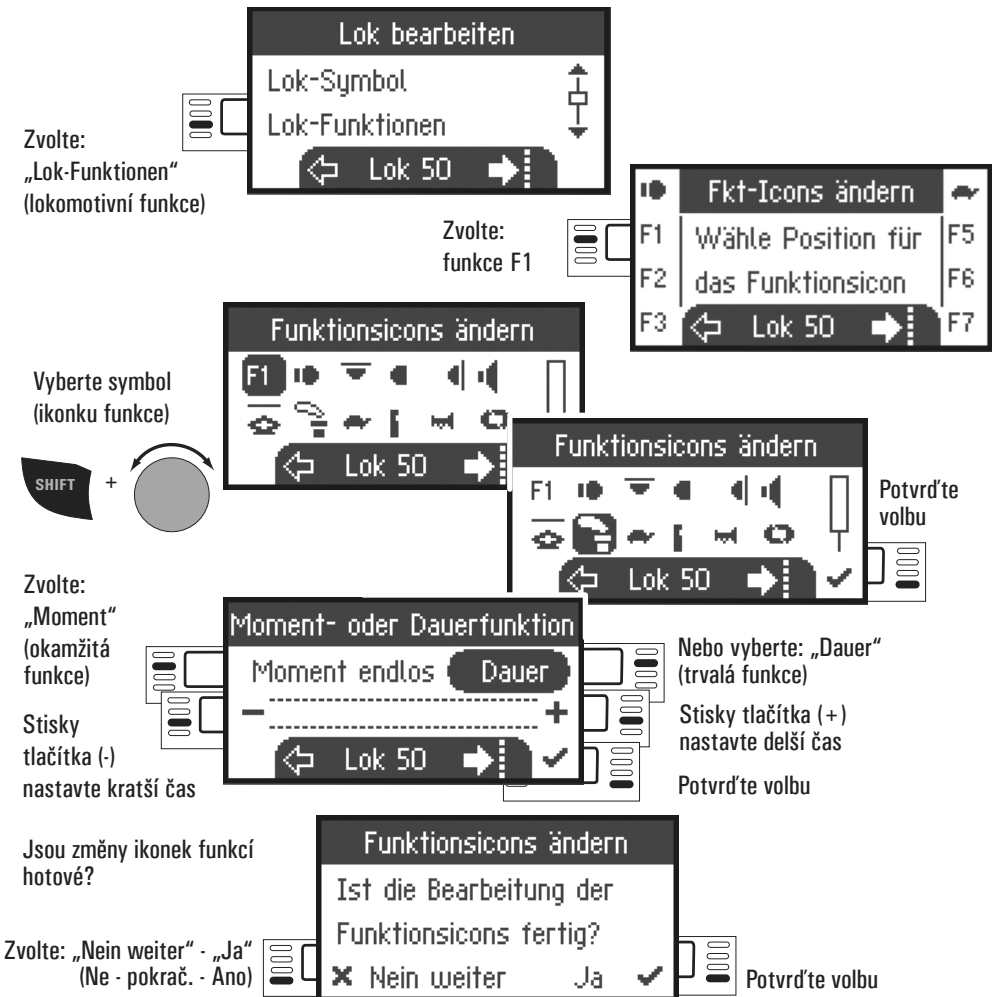

### **Maximální a minimální rychlost**

Ověřte si v návodu k modelu, zda lze tuto úpravu nastavení provést.

### **Vmax**

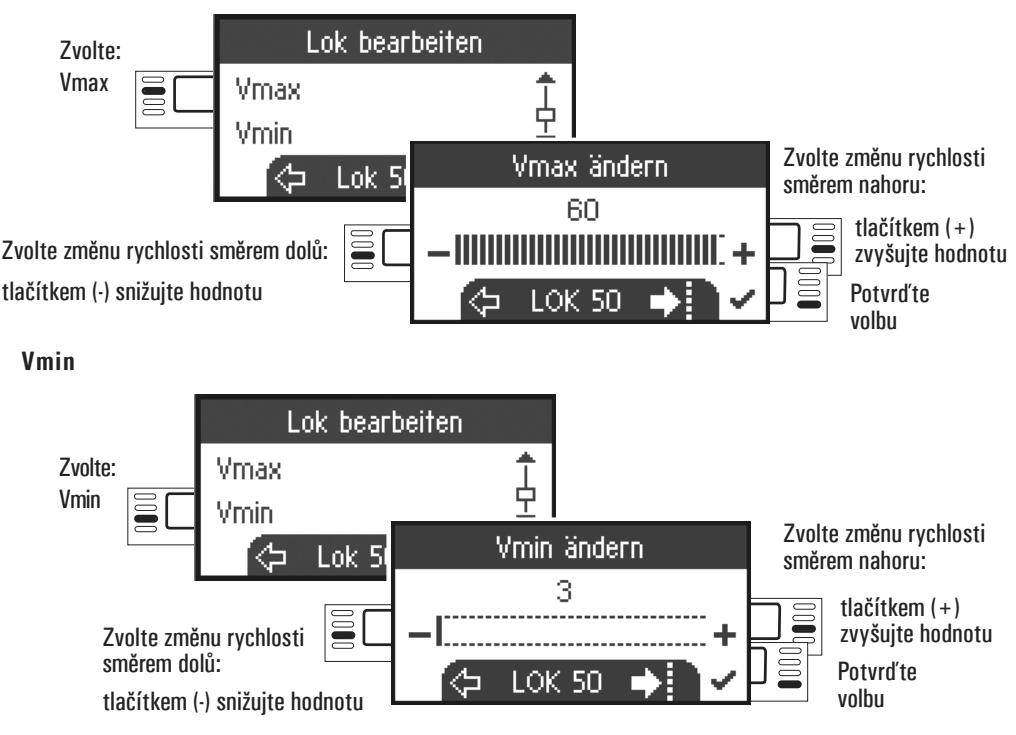

#### **Rozjezdové zrychlení / brzdné zpomalení**

Ověřte si v návodu k modelu, zda lze tuto úpravu nastavení provést.

### **Acc (rozjezdové zrychlení)**

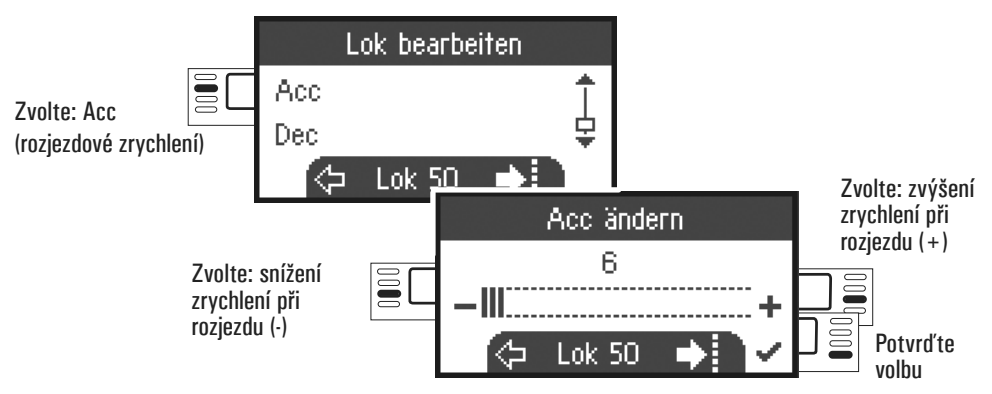

#### **Dec (brzdné zpomalení)**

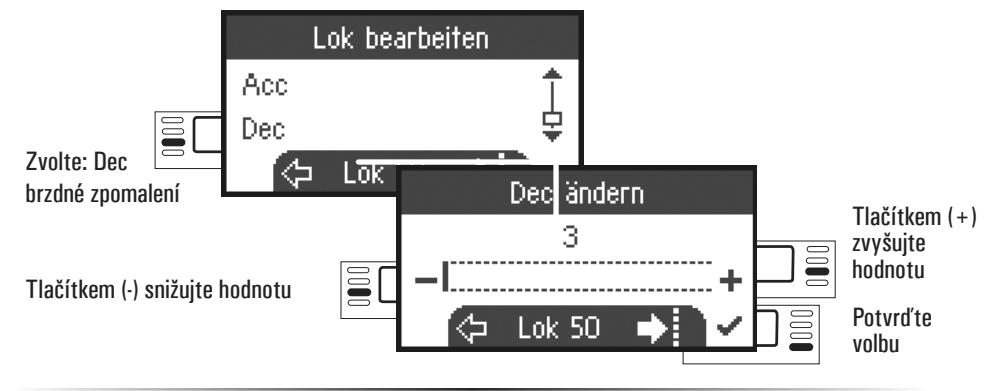

#### **Vol (hlasitost)**

Ověřte si v návodu k modelu, zda lze tuto úpravu nastavení provést.

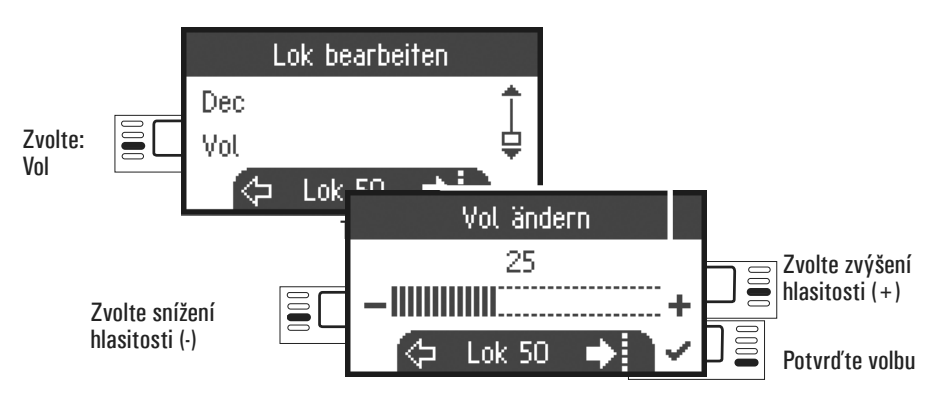

#### **Tato možnost platí pouze pro lokomotivy s DCC dekodéry DCC**

Ověřte si v návodu k modelu, zda lze tuto úpravu nastavení provést.

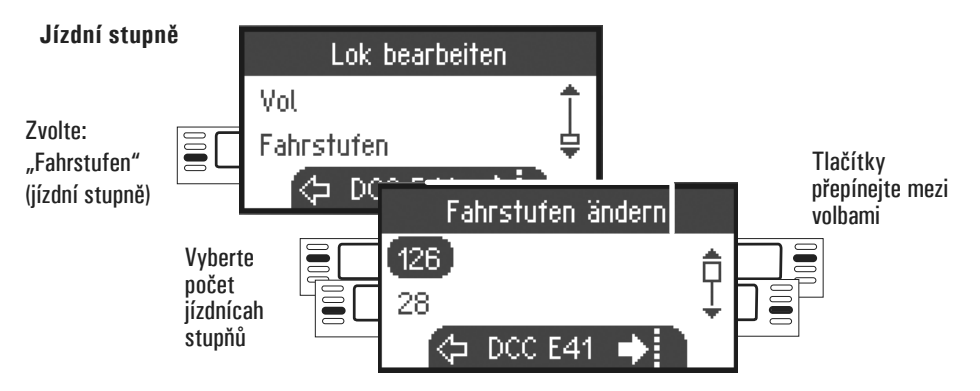

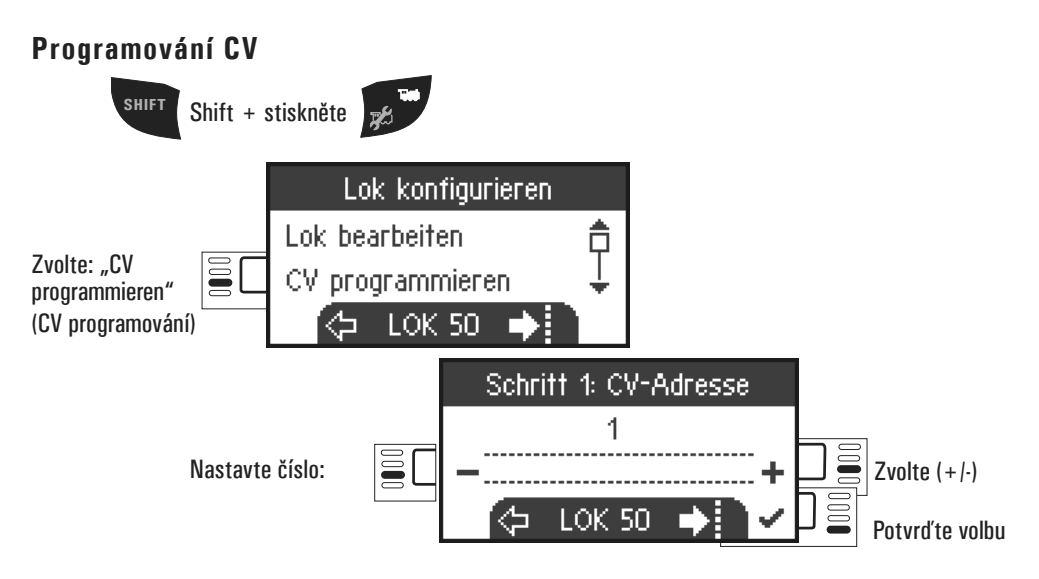

Nejprve nastavte hodnotu CV, kterou chcete upravit (podle návodu k dekodéru/lokomotivě), a potvrďte volbu. Načte se požadovaná hodnota CV, poté je možné hodnotu změnit a potvrdit v kroku 2. Tímto způsobem lze měnit jakoukoli hodnotu CV v přípustných mezích.

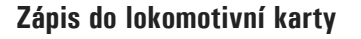

Vložte lokomotivní kartu do slotu v jednotce (viz str. 7)

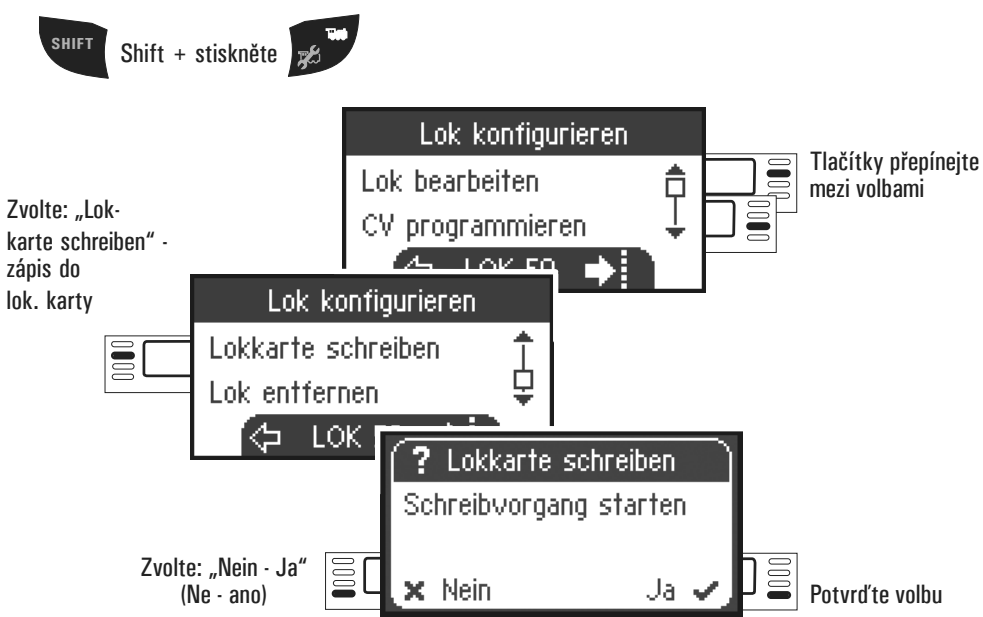

## **Odebrání lokomotivy**

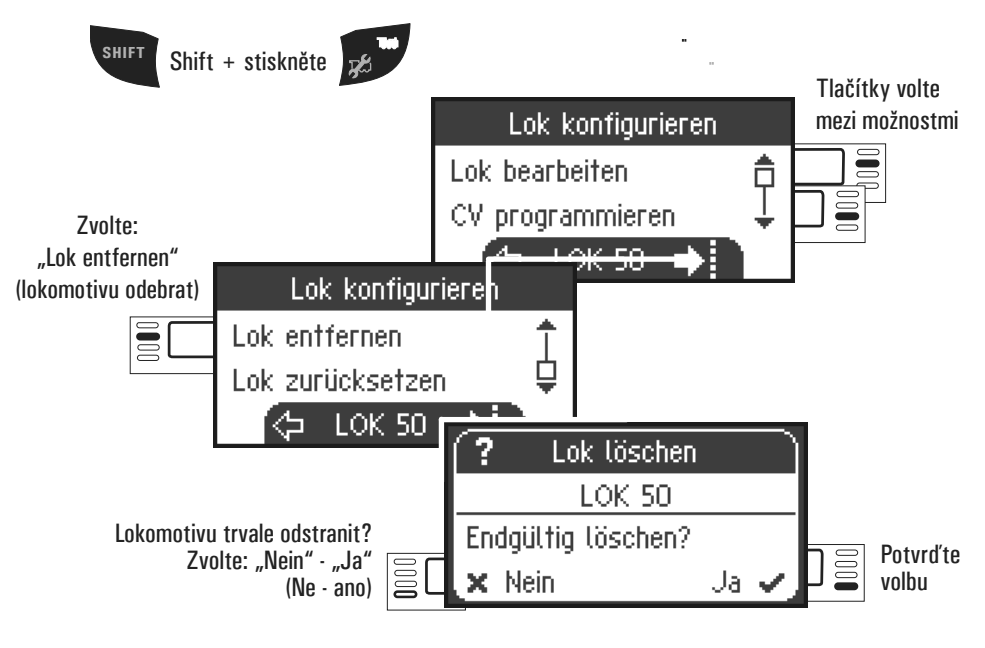

### **Vrácení modelu do továrního nastavení**

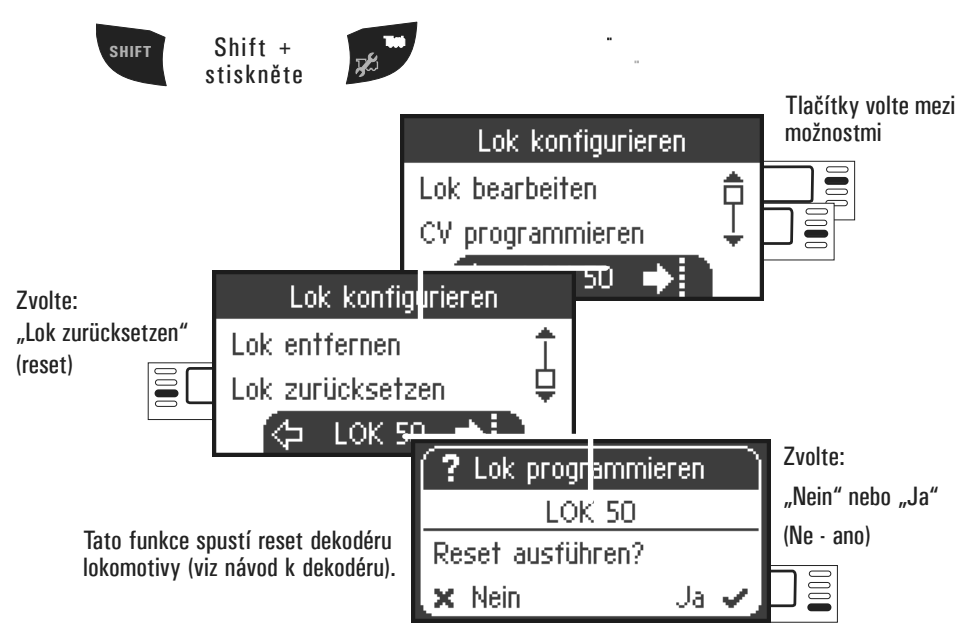

## **Menu**

## **MS2 Information (informace)**

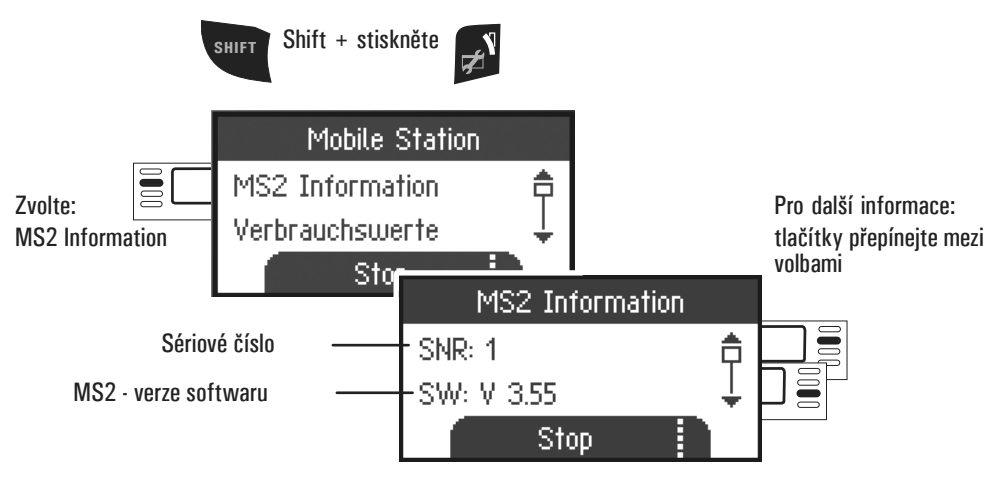

Takto lze získat informace o sériovém čísle, verzi softwaru, verzi hardwaru, stavu dat a sběrnice Can-Bus.

## **Reset (tovární nastavení jednotky MS2)**

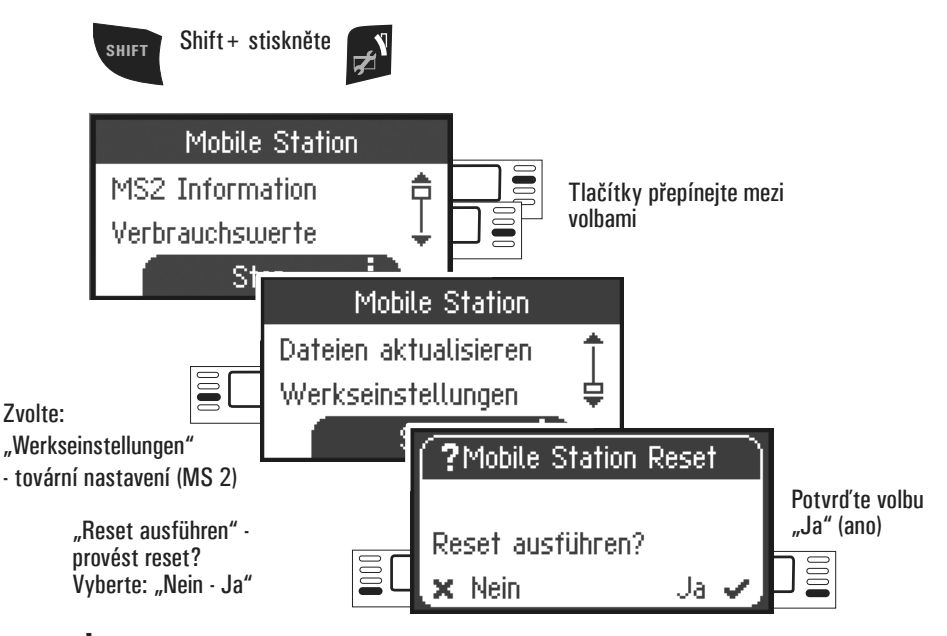

**Pozor:** při resetu budou všechna původní data a nastavení smazána. !

# **Provoz se dvěma jednotkami MS2**

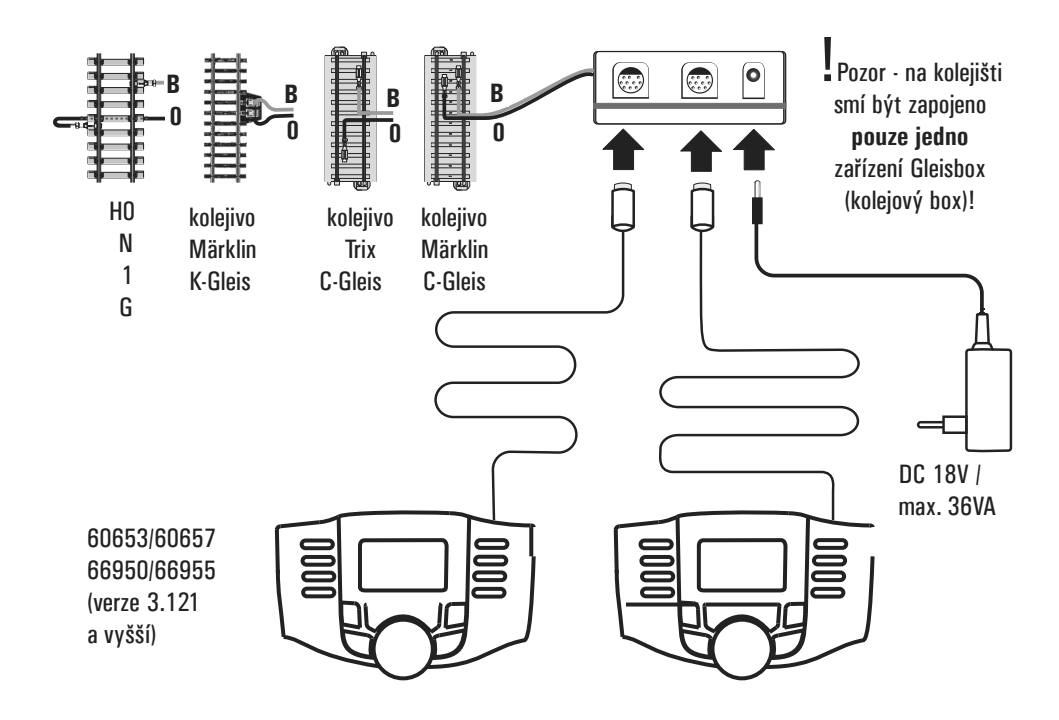

K zařízení Gleisbox lze připojit maximálně dvě jednotky MS2. Automaticky je rozpoznána hlavní jednotka MS2. Druhá MS2 se pak automaticky stane rozšiřující (doplňkovou)jednotkou.

Vytváření, rozpoznávání a programování provádí pouze hlavní jednotka MS2. Rozšiřující jednotka MS2 přebírá data všech vozidel od hlavní jednotky MS2.

## **Rozpoznání hlavního / přídavného zařízení**

Všechny digitální modely na kolejišti musejí být zaregistrovány v hlavní jednotce MS2. Při zapojení dvou jednotek MS2 na jednom kolejišti se hlavní jednotkou automaticky stane jednotka s nižším výrobním (sériovým) číslem.

Sériové číslo lze přečíst v nabídce MS2 Information následujícím způsobem:

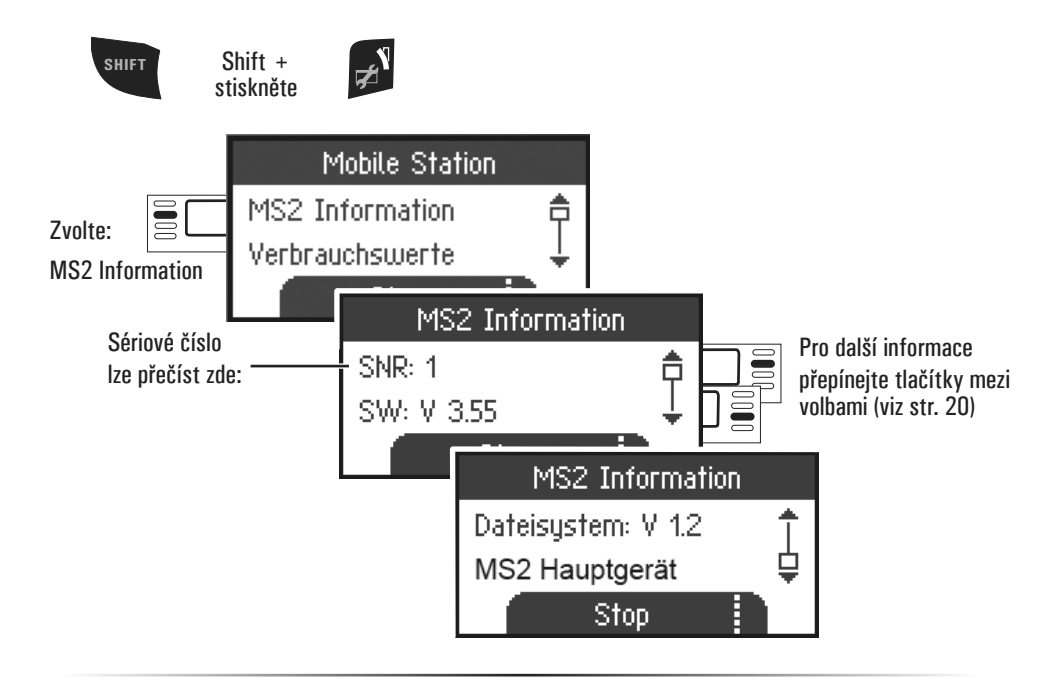

**Update MS2 / Update zařízení Gleisbox**

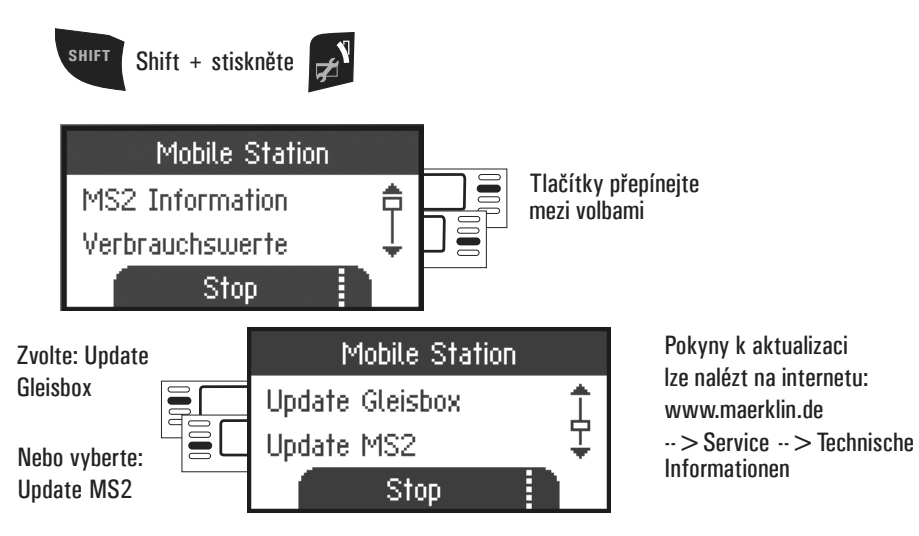

## **Připojení k Central Station**

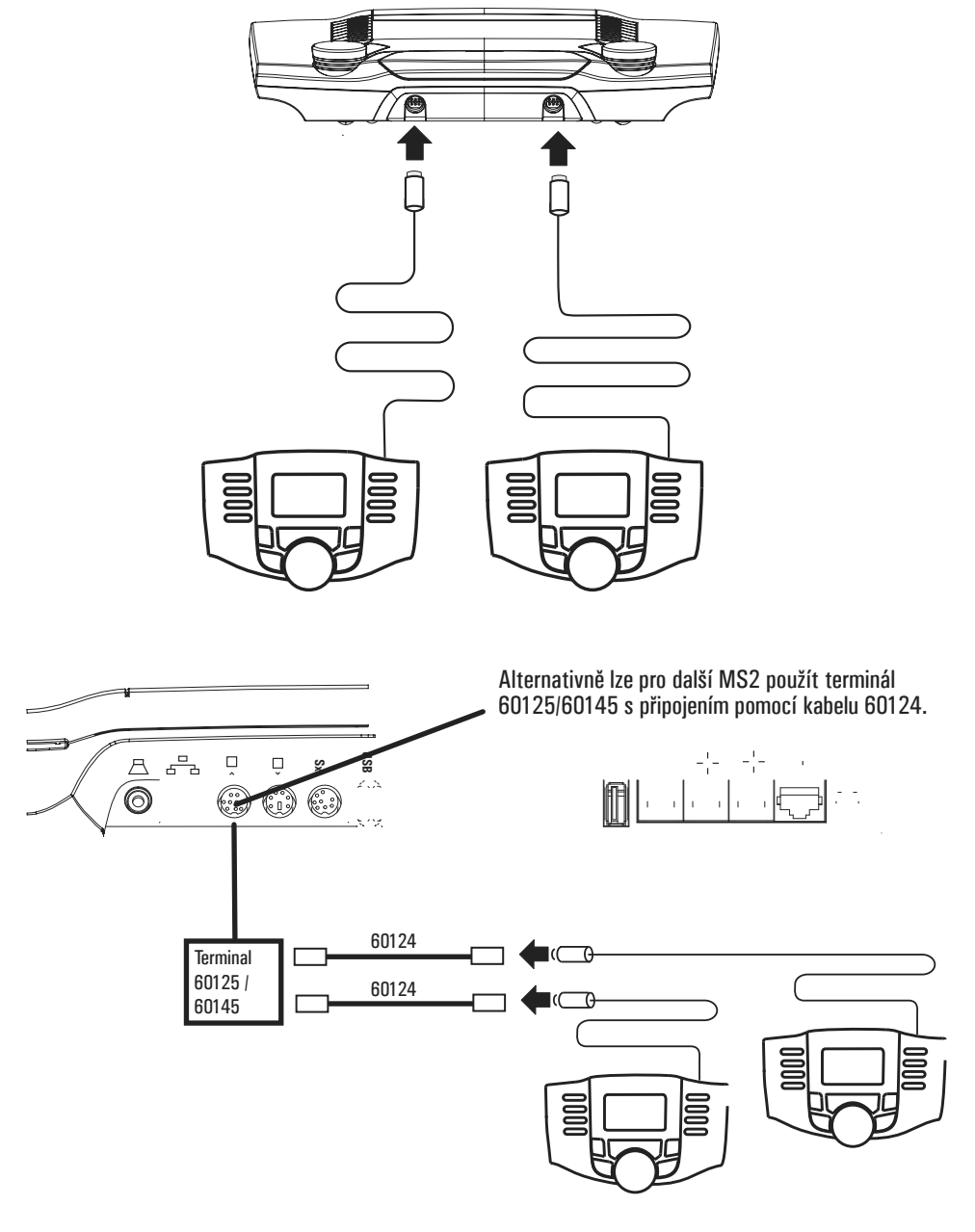

## **Převzetí vozidla z Central Station**

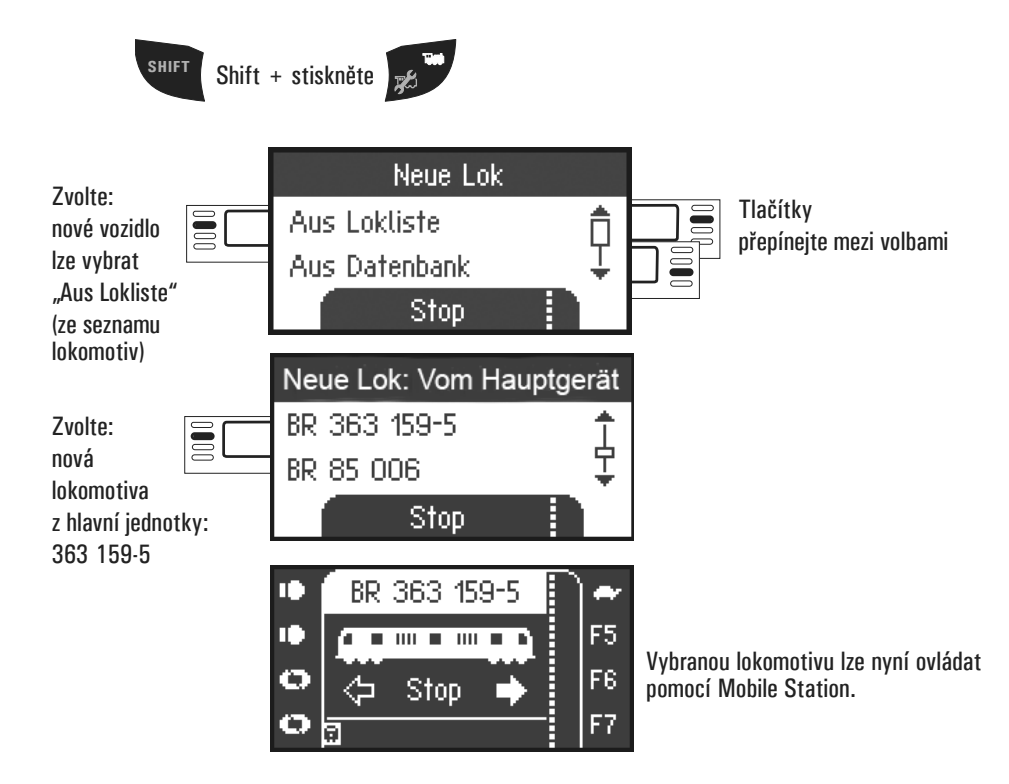

**Konfigurace modelů**

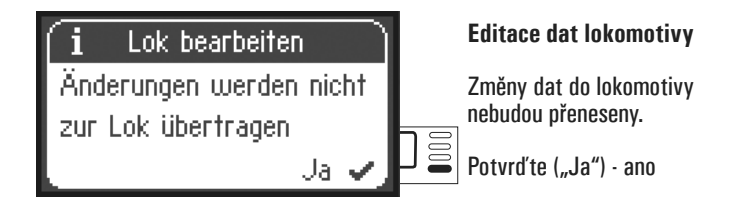

Při tomto uspořádání zařízení lze modely konfigurovat a upravovat jejich nastavení pouze pomocí Central Station na programovací koleji!